# **Table of Contents**

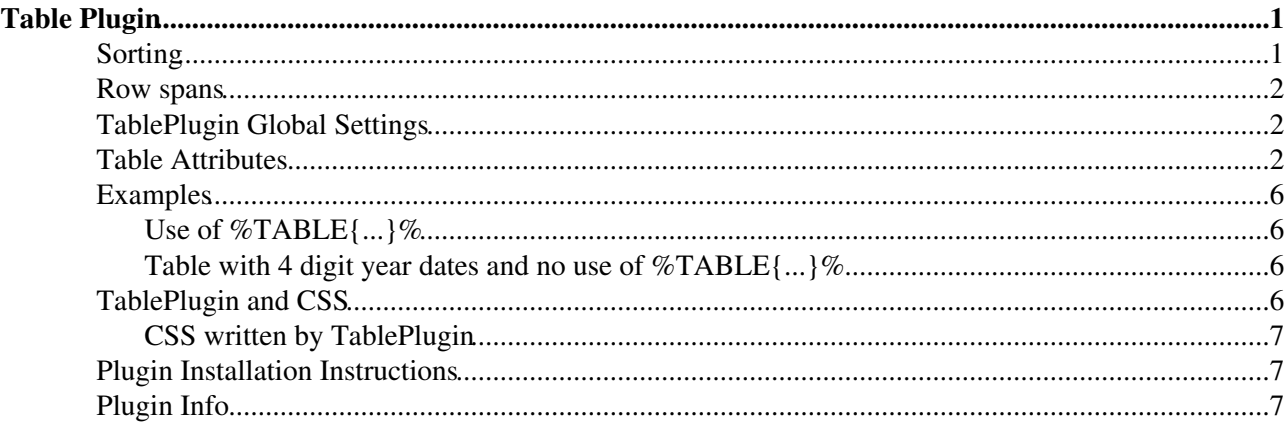

# <span id="page-1-0"></span>**Table Plugin**

Gives extra control of table display:

- Allows sorting
- Changing table properties like border width, cell spacing and cell padding
- Changing background color and text color for header cells
- Changing background color and text color for data cells colors can *alternate*
- Table attributes can be set and overridden in this order:
	- ♦ Default TABLEATTRIBUTES Plugin setting in this topic.
	- A TABLEATTRIBUTES preferences setting on site-level [\(SitePreferences\)](https://wiki.iac.ethz.ch/Main/SitePreferences) or web-level (any ♦ [WebPreferences](https://wiki.iac.ethz.ch/System/WebPreferences)), e.g.

```
◊ Set TABLEATTRIBUTES = tableborder="0" cellpadding="1" ...
```

```
\triangle Before a table using \text{\textdegree} TABLE {...} \text{\textdegree}
```
• Row spans

## <span id="page-1-1"></span>**Sorting**

Click on column heading text to sort by a column. Initial column will be sorted in descending order, click again to get ascending order. The type of data in the cell is determined automatically:

- Date with supported date formats View date formats View date formats
	- Default Foswiki format ♦
		- ◊ 31 Dec 2001 23:59
		- ◊ 31-Dec-2001 23:59
	- Foswiki format without time (defaults to 00:00) ♦
		- ◊ 31 Dec 2001
		- ◊ 31-Dec-2001
	- ♦ Date separated by '/', '.' or '-', time with '.' or ':'
	- Date and time separated by ' ', '.' and/or '-' ♦
		- ◊ 2001/12/31 23:59:59
		- ◊ 2001.12.31.23.59.59
		- ◊ 2001/12/31 23:59
		- ◊ 2001.12.31.23.59
		- ◊ 2001-12-31 23:59
		- $\sqrt{2001-12-31} 23:59$
		- $\&$  2009-1-12
		- $\lozenge$  2009-1
		- ◊ 2009
	- ISO format ♦
		- ◊ 2001-12-31T23:59:59
		- ◊ 2001-12-31T
	- ISO dates may have a timezone specifier, either Z or a signed difference in hh:mm format. ♦ For example:
		- ◊ 2001-12-31T23:59:59+01:00 ◊ 2001-12-31T23:59Z
- Number is digits, with optional decimal point
- Otherwise treated as text

## <span id="page-2-0"></span>**Row spans**

Table cells with a single caret indicate follow-up rows of multi-row spans. For example,

```
| One One | One Two | One Three |
| ^ | Two Two | Two Three |
| Three One | ^ | Three Three |
```
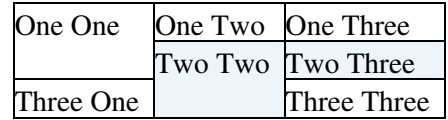

## <span id="page-2-1"></span>**TablePlugin Global Settings**

You can override the default settings for the plugin by defining the following [preferences](https://wiki.iac.ethz.ch/System/PreferenceSettings).

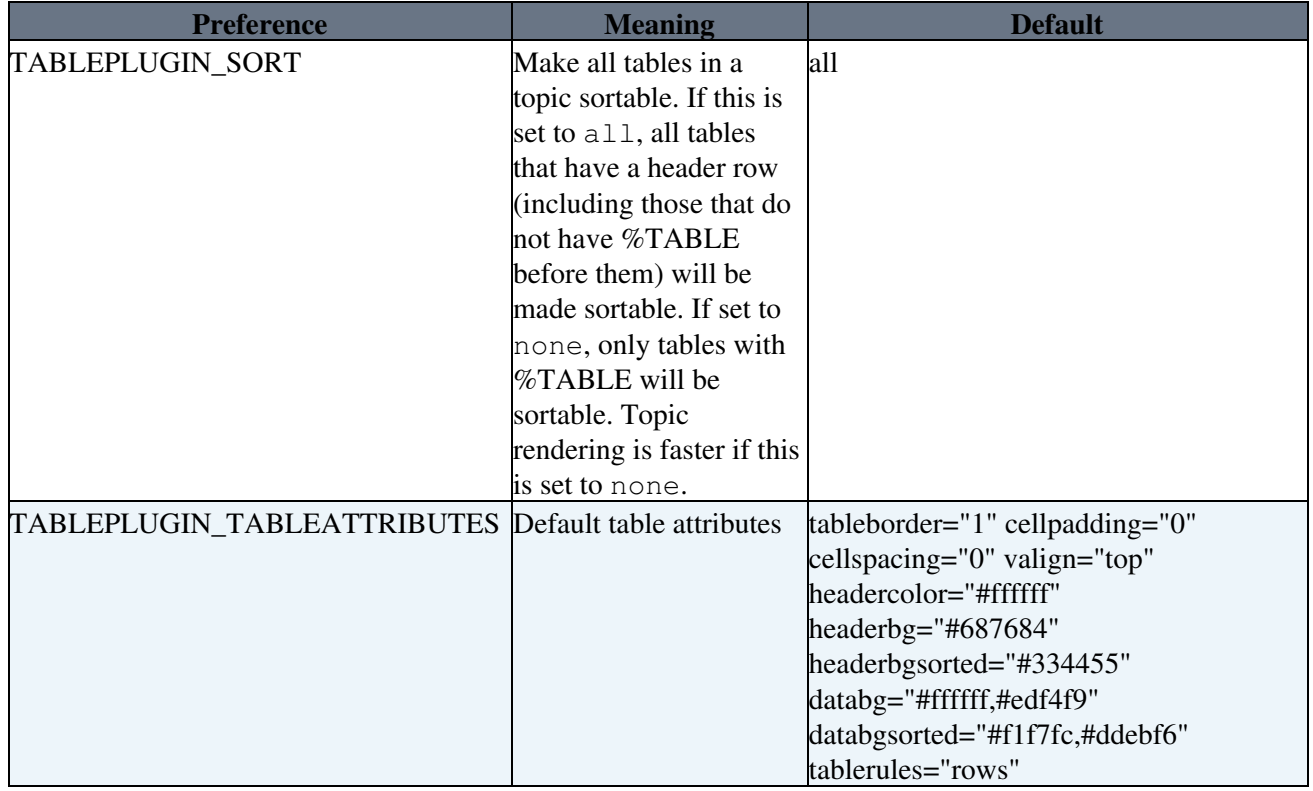

### <span id="page-2-2"></span>**Table Attributes**

Attributes are defined as a TABLEATTRIBUTES [preference](https://wiki.iac.ethz.ch/System/PreferenceSettings), or on the line before the table using %TABLE{...}%:

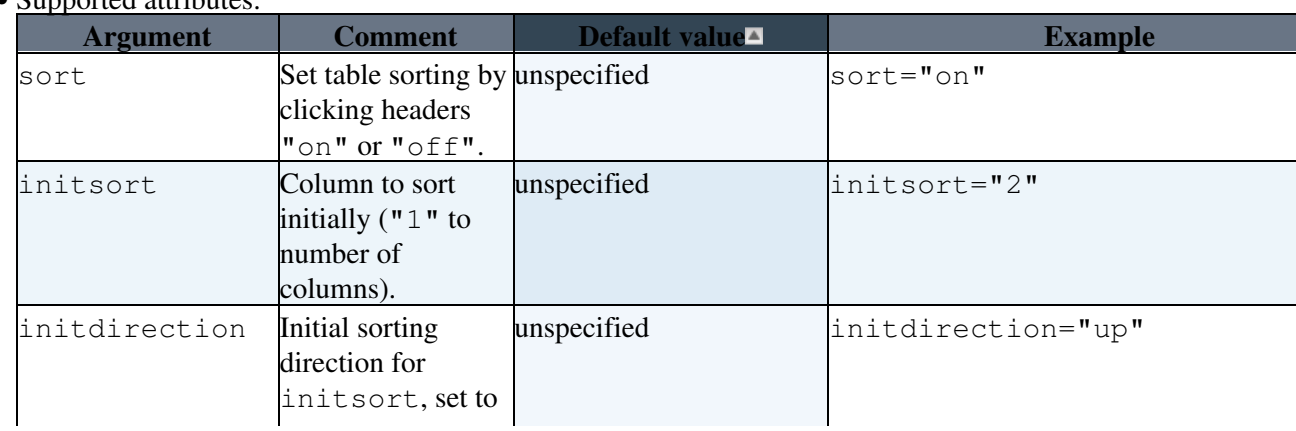

#### • Supported attributes:

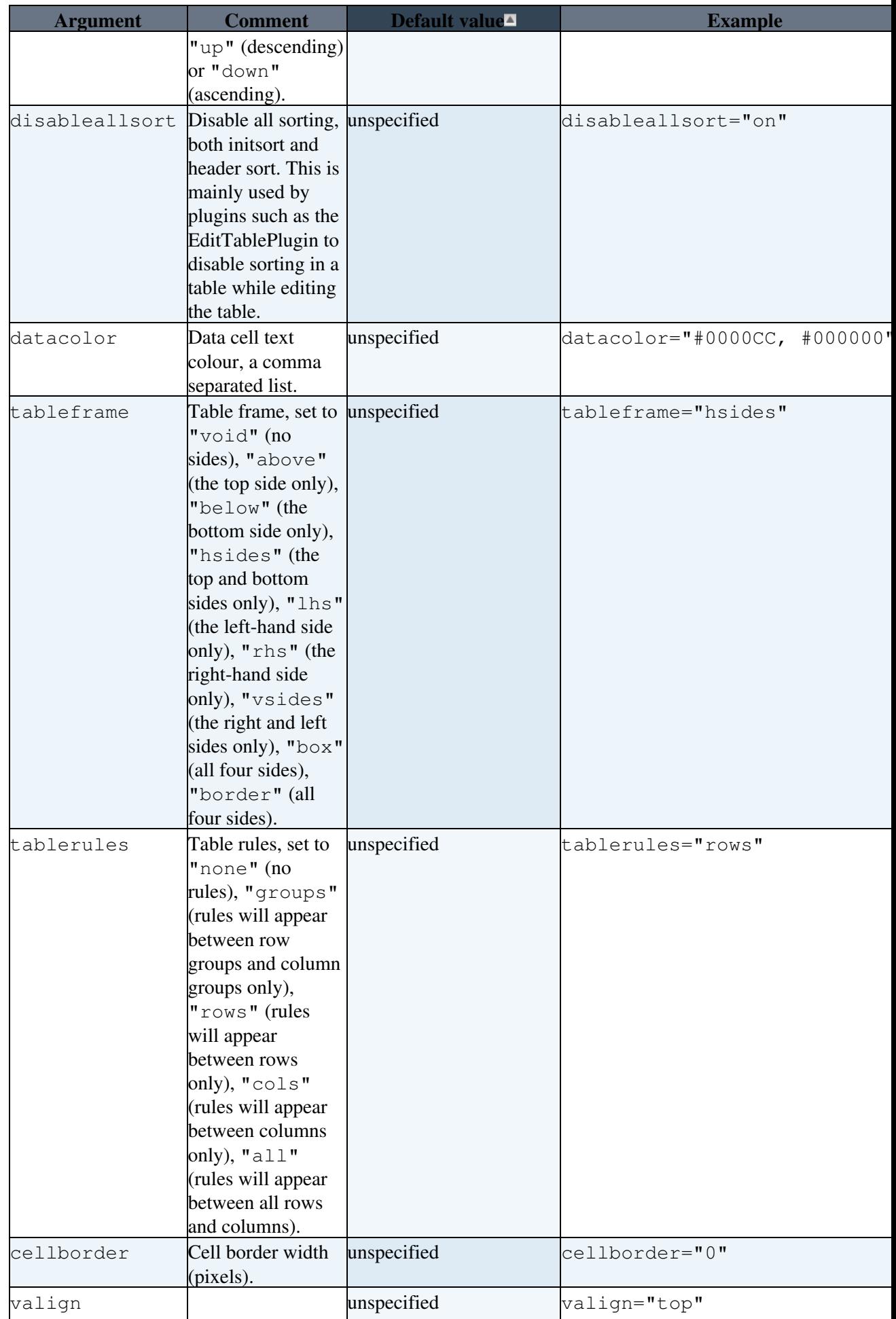

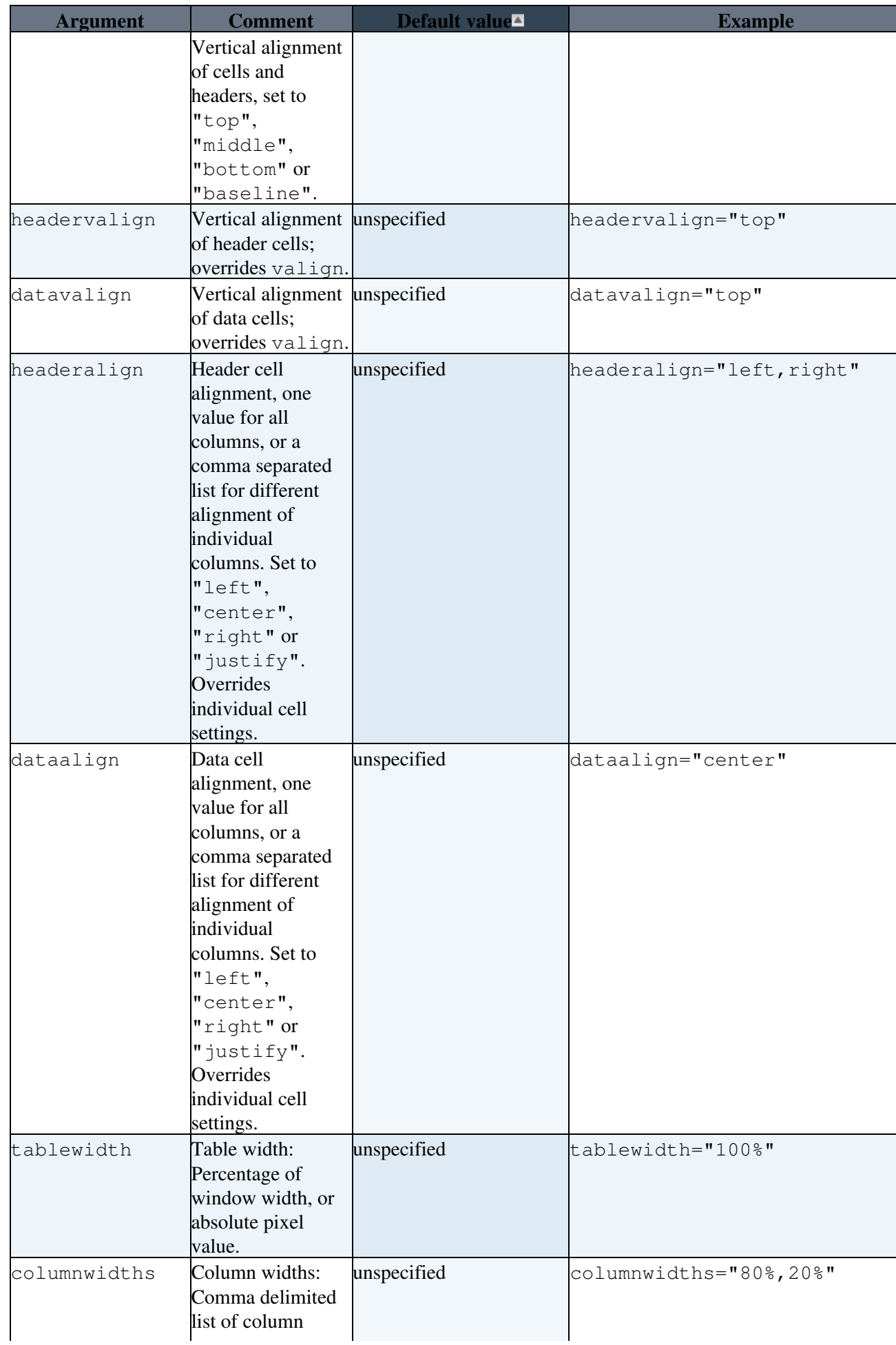

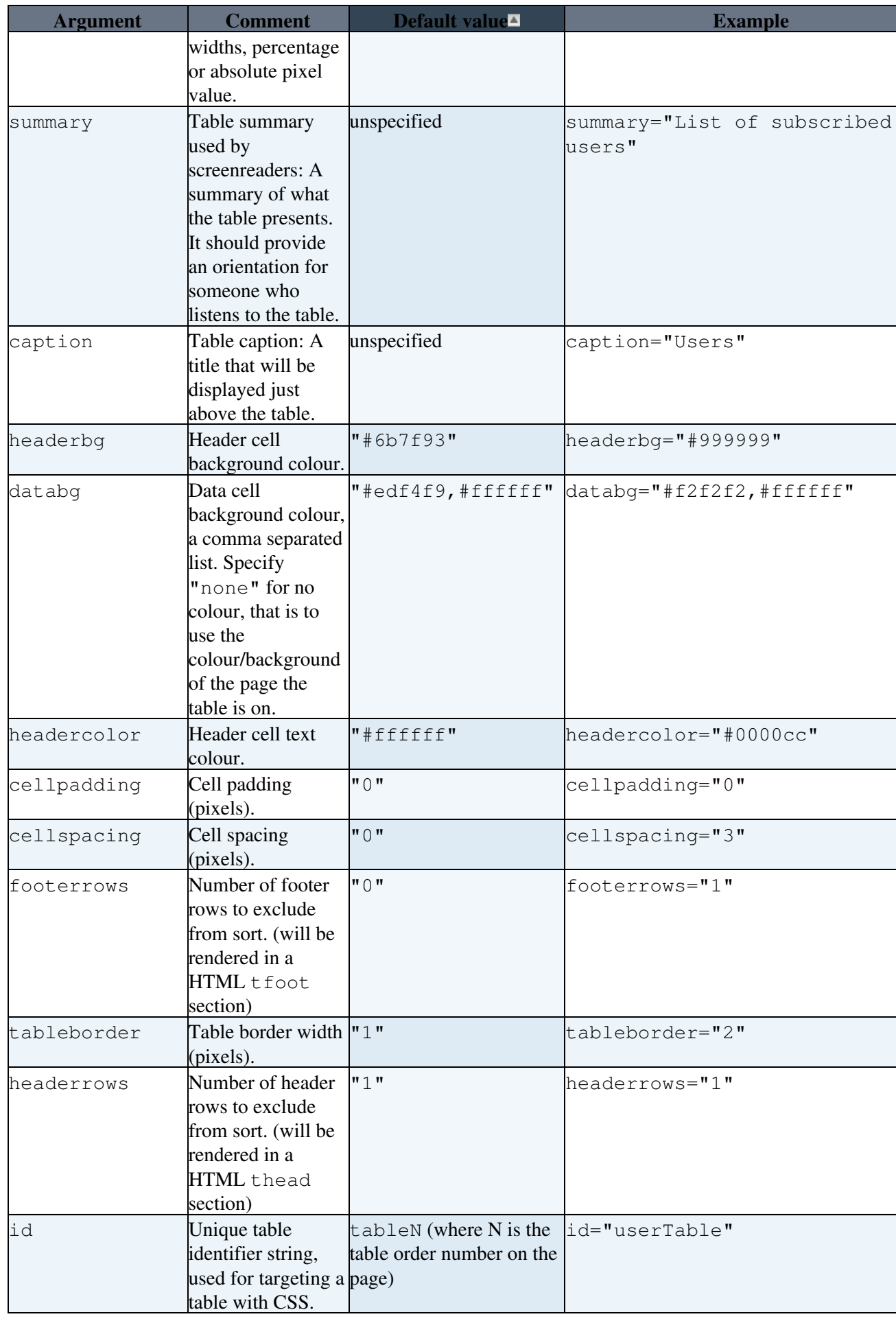

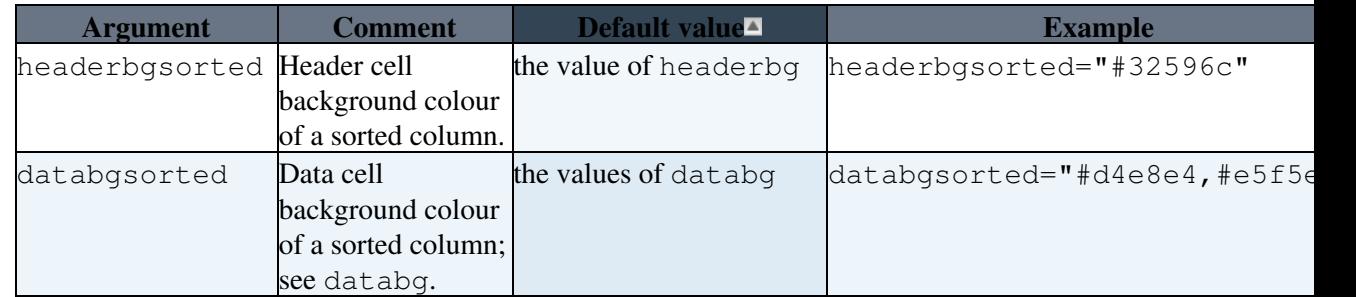

The %TABLE{...}% settings override TABLEATTRIBUTES preferences settings, which override the TABLEATTRIBUTES Plugin settings.

The setting disableallsort is normally not used as a TABLE or TABLEATTRIBUTES setting. Plugins such as [EditTablePlugin](https://wiki.iac.ethz.ch/System/EditTablePlugin) dynamically sets disableallsort to disable sorting while editing a table. For this to work it is important that [EditTablePlugin](https://wiki.iac.ethz.ch/System/EditTablePlugin) runs before TablePlugin, which is the default. The setting sort can be overwritten by a URL parameter or hidden formfield of the same name. Plugins such as [EditTablePlugin](https://wiki.iac.ethz.ch/System/EditTablePlugin) can use this to disable table header sorting while in edit mode.

## <span id="page-6-0"></span>**Examples**

### <span id="page-6-1"></span>**Use of %TABLE{...}%**

```
Line before table: \texttt{RABLE} sort="on" tableborder="0" cellpadding="4"
cellspacing="3" cellborder="0" headerbg="#D5CCB1" headercolor="#666666"
databg="#FAF0D4, #F3DFA8" headerrows="2" footerrows="1" }%
```
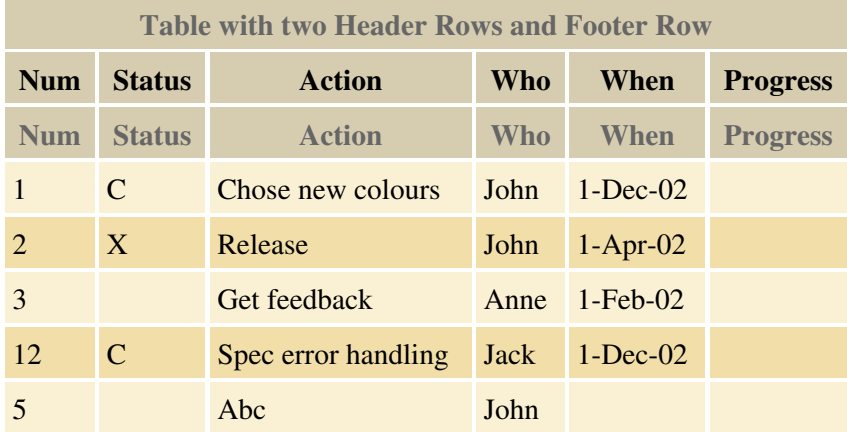

### <span id="page-6-2"></span>**Table with 4 digit year dates and no use of %TABLE{...}%**

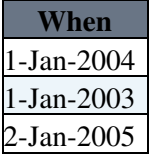

### <span id="page-6-3"></span>**TablePlugin and CSS**

Information for programmers.

TablePlugin implements the following precedence:

- the TABLEATTRIBUTE settings only write html styling, no CSS
- the TABLEATTRIBUTE settings can be overridden by a skin's CSS
- the TABLE tag attributes are converted to CSS styling, written in the head; these override any skin's CSS

### <span id="page-7-0"></span>**CSS written by TablePlugin**

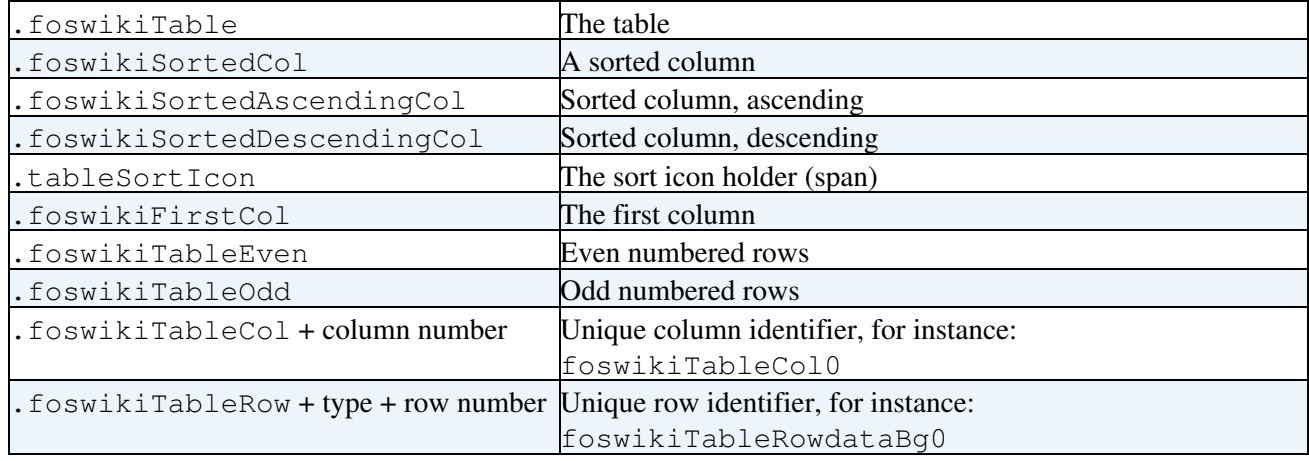

### <span id="page-7-1"></span>**Plugin Installation Instructions**

You do not need to install anything in the browser to use this extension. The following instructions are for the administrator who installs the extension on the server.

Open configure, and open the "Extensions" section. Use "Find More Extensions" to get a list of available extensions. Select "Install".

If you have any problems, or if the extension isn't available in configure, then you can still install manually from the command-line. See <http://foswiki.org/Support/ManuallyInstallingExtensions> for more help.

- Test if the plugin is correctly installed:
	- ♦ Check above example if the table renders as expected
	- ♦ Try click on heading to sort. Other tables should also be sortable

### <span id="page-7-2"></span>**Plugin Info**

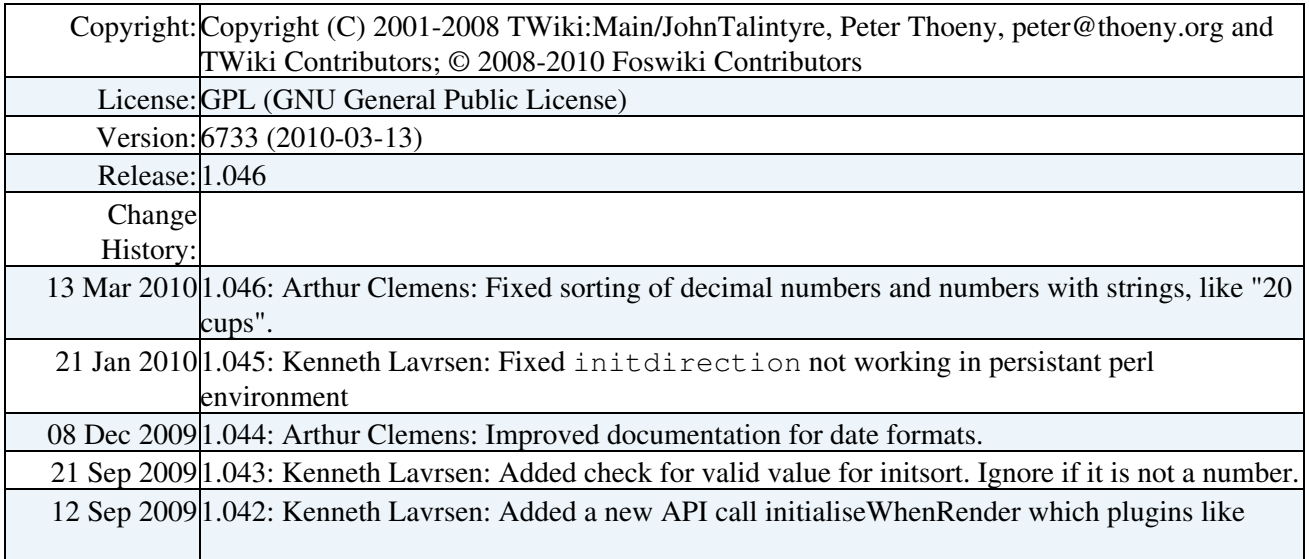

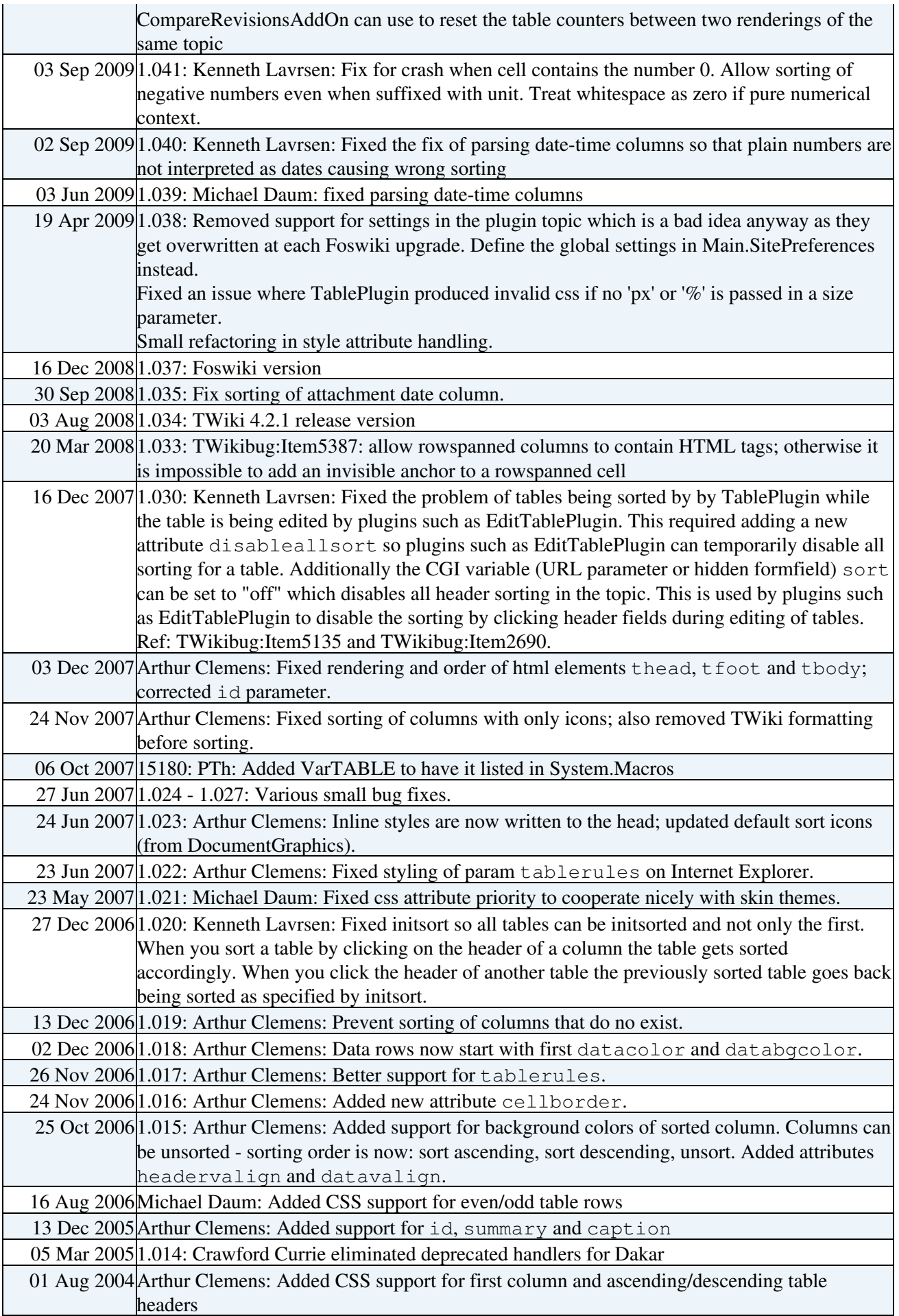

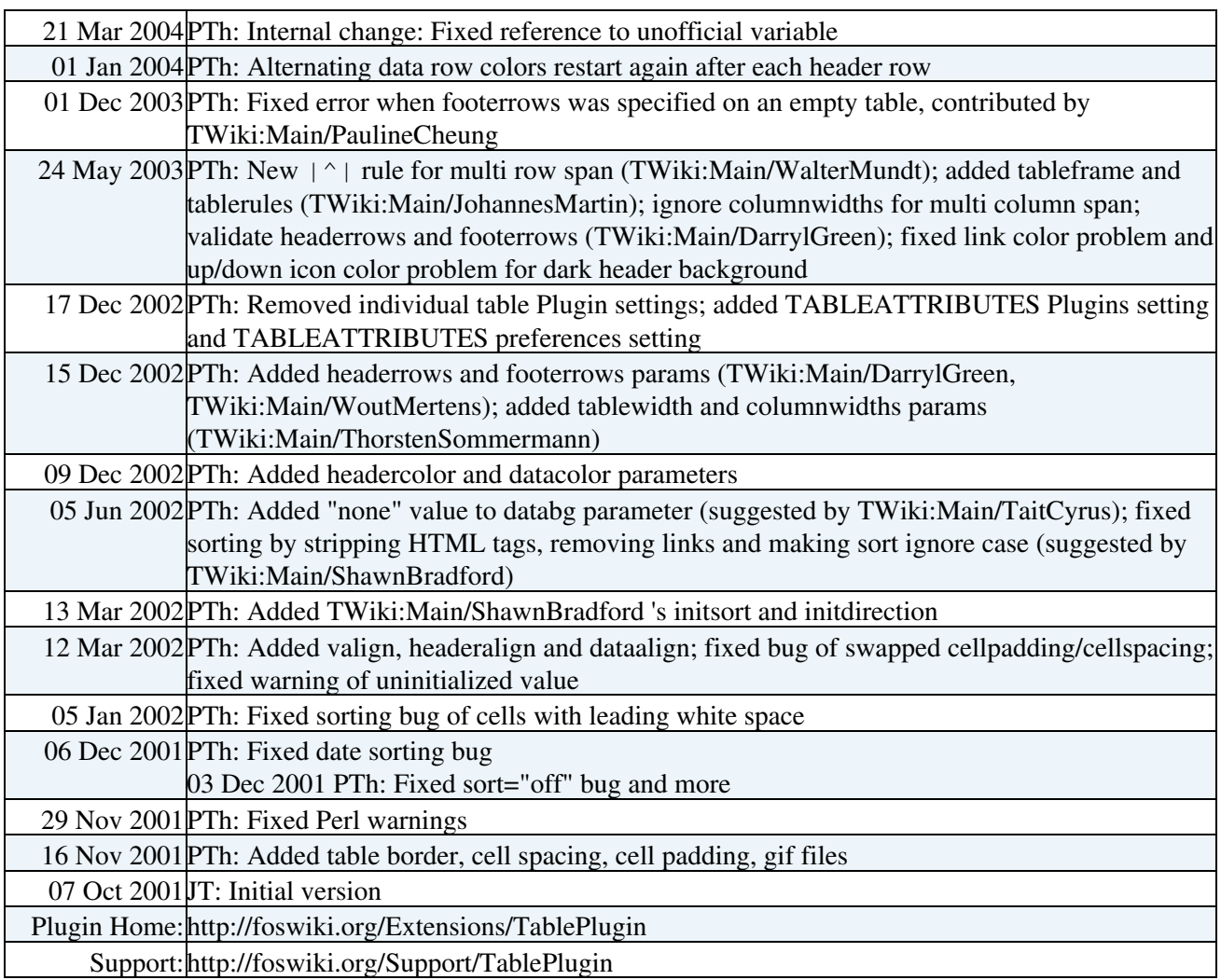

[Edit](https://wiki.iac.ethz.ch/bin/edit/System/TablePlugin?t=1714921618;nowysiwyg=1) | [Attach](https://wiki.iac.ethz.ch/bin/attach/System/TablePlugin) | Print version | [History](https://wiki.iac.ethz.ch/bin/rdiff/System/TablePlugin?type=history): %REVISIONS% | [Backlinks](https://wiki.iac.ethz.ch/bin/oops/System/TablePlugin?template=backlinksweb) | Raw View | [More topic actions](https://wiki.iac.ethz.ch/bin/oops/System/TablePlugin?template=oopsmore¶m1=%MAXREV%¶m2=%CURRREV%) Topic revision: r1 - 07 Oct 2007 - 06:09:24 - [ProjectContributor](https://wiki.iac.ethz.ch/Main/ProjectContributor)

- $\bullet$ [System](https://wiki.iac.ethz.ch/System/WebHome)
- [Log In](https://wiki.iac.ethz.ch/bin/logon/System/TablePlugin)
- **Toolbox**
- [Users](https://wiki.iac.ethz.ch/Main/WikiUsers)
- $\bullet$   $\blacksquare$  [Groups](https://wiki.iac.ethz.ch/Main/WikiGroups)
- $\bullet$   $\blacksquare$  [Index](https://wiki.iac.ethz.ch/System/WebTopicList)
- $\bullet$  [Search](https://wiki.iac.ethz.ch/System/WebSearch)
- **F** [Changes](https://wiki.iac.ethz.ch/System/WebChanges)
- [Notifications](https://wiki.iac.ethz.ch/System/WebNotify)
- **a** [RSS Feed](https://wiki.iac.ethz.ch/System/WebRss)
- $\overline{\mathbb{R}}$  [Statistics](https://wiki.iac.ethz.ch/System/WebStatistics)
- [Preferences](https://wiki.iac.ethz.ch/System/WebPreferences)
- **User Reference**
- [BeginnersStartHere](https://wiki.iac.ethz.ch/System/BeginnersStartHere)
- [TextFormattingRules](https://wiki.iac.ethz.ch/System/TextFormattingRules)
- [Macros](https://wiki.iac.ethz.ch/System/Macros)
- [FormattedSearch](https://wiki.iac.ethz.ch/System/FormattedSearch)
- [QuerySearch](https://wiki.iac.ethz.ch/System/QuerySearch)
- [DocumentGraphics](https://wiki.iac.ethz.ch/System/DocumentGraphics)
- [SkinBrowser](https://wiki.iac.ethz.ch/System/SkinBrowser)
- [InstalledPlugins](https://wiki.iac.ethz.ch/System/InstalledPlugins)

### • **Admin Maintenance**

- [Reference Manual](https://wiki.iac.ethz.ch/System/ReferenceManual)
- [AdminToolsCategory](https://wiki.iac.ethz.ch/System/AdminToolsCategory)
- [InterWikis](https://wiki.iac.ethz.ch/System/InterWikis)
- [ManagingWebs](https://wiki.iac.ethz.ch/System/ManagingWebs)
- [SiteTools](https://wiki.iac.ethz.ch/System/SiteTools)
- [DefaultPreferences](https://wiki.iac.ethz.ch/System/DefaultPreferences)
- [WebPreferences](https://wiki.iac.ethz.ch/System/WebPreferences)

### • **Categories**

- [Admin Documentation](https://wiki.iac.ethz.ch/System/AdminDocumentationCategory)
- [Admin Tools](https://wiki.iac.ethz.ch/System/AdminToolsCategory)
- [Developer Doc](https://wiki.iac.ethz.ch/System/DeveloperDocumentationCategory)
- [User Documentation](https://wiki.iac.ethz.ch/System/UserDocumentationCategory)
- [User Tools](https://wiki.iac.ethz.ch/System/UserToolsCategory)

#### • **Webs**

- $\bullet$  [Public](https://wiki.iac.ethz.ch/Public/WebHome)
- $\bullet$  [System](https://wiki.iac.ethz.ch/System/WebHome)
- •
- •

**EV FOSWIKI** Copyright © by the contributing authors. All material on this site is the property of the contributing authors.

Ideas, requests, problems regarding Wiki? [Send feedback](mailto:urs.beyerle@env.ethz.ch?subject=Wiki %20Feedback%20on%20System.TablePlugin)